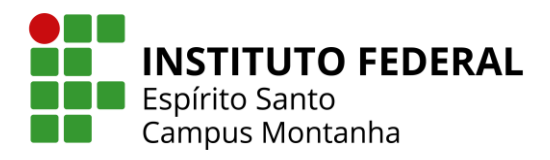

## **TUTORIAL PARA SOLICITAÇÃO DE DOCUMENTOS PELO Q-ACADÊMICO**

Através do site do Q-acadêmico, o(a) discente poderá solicitar a emissão dos seguintes documentos:

- Atestado de Escolaridade
- Boletim escolar
- **·** Histórico Escolar Parcial

Segue abaixo passo a passo para que o(a) discente possa realizar a solicitação desses documentos.

## **PASSO 1**

- ➢ Acesse o link:<https://academico.ifes.edu.br/>
- ➢ Selecione o perfil de "ALUNO".

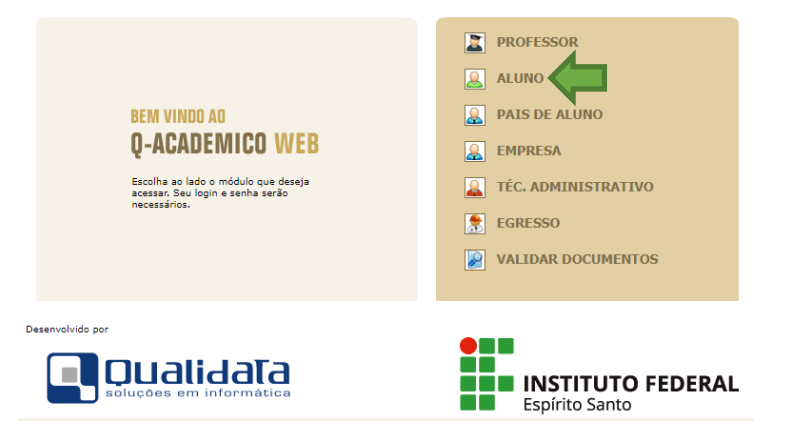

➢ Digite seu número de matrícula no login e sua senha.

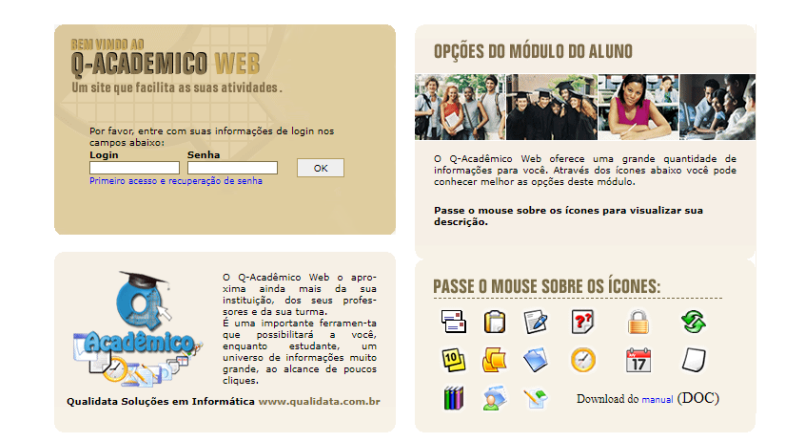

## **PASSO 2**

➢ Na página inicial, clique na opção "Solicitar documentos".

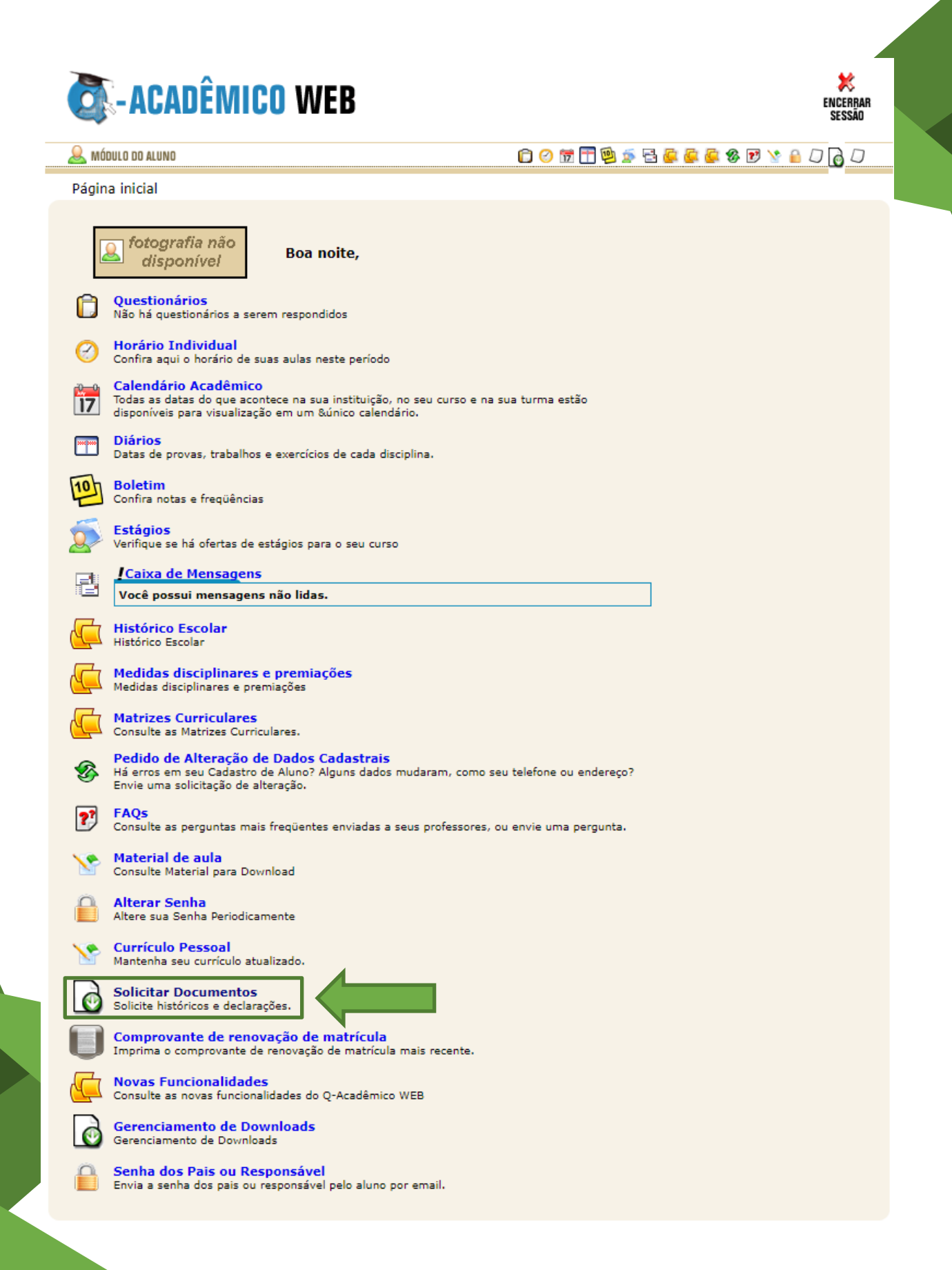

## **PASSO 3**

➢ Clique em "Nova solicitação".

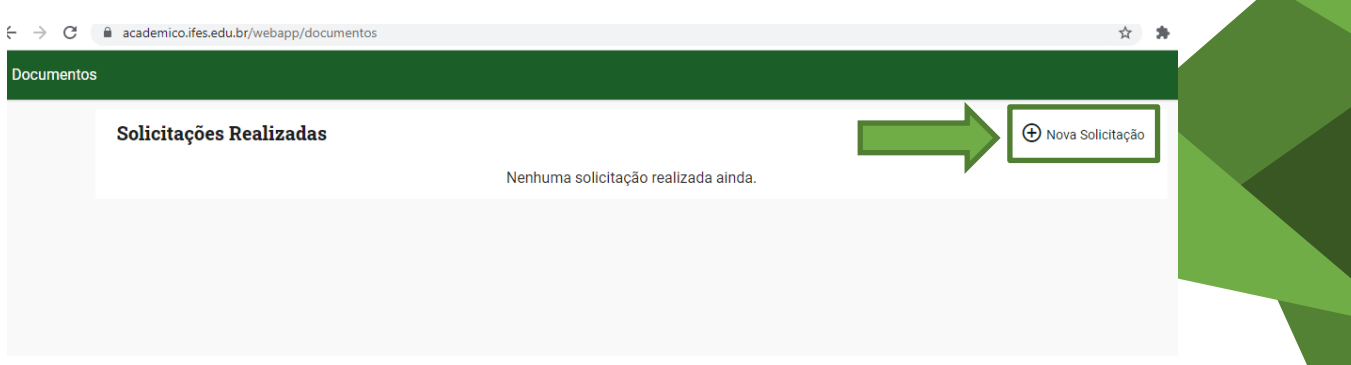

➢ Selecione o documento que deseja emitir.

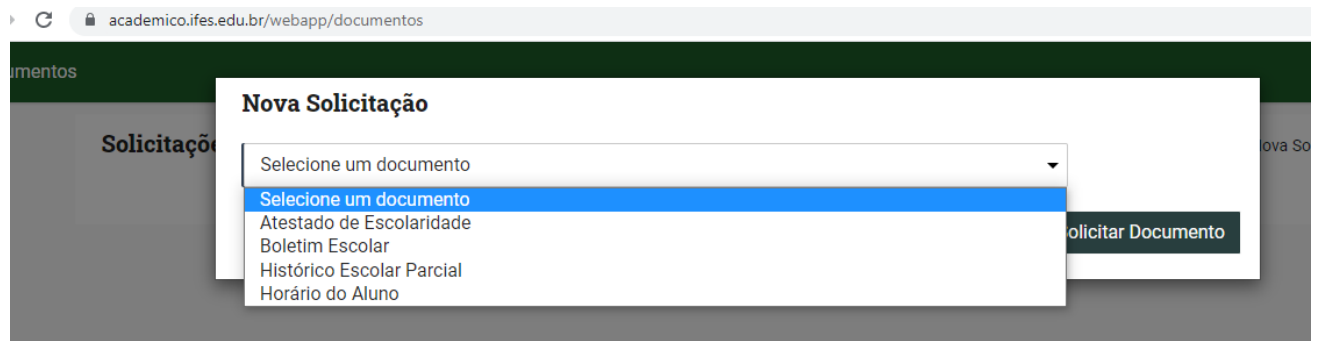

➢ Clique em "Solicitar documento".

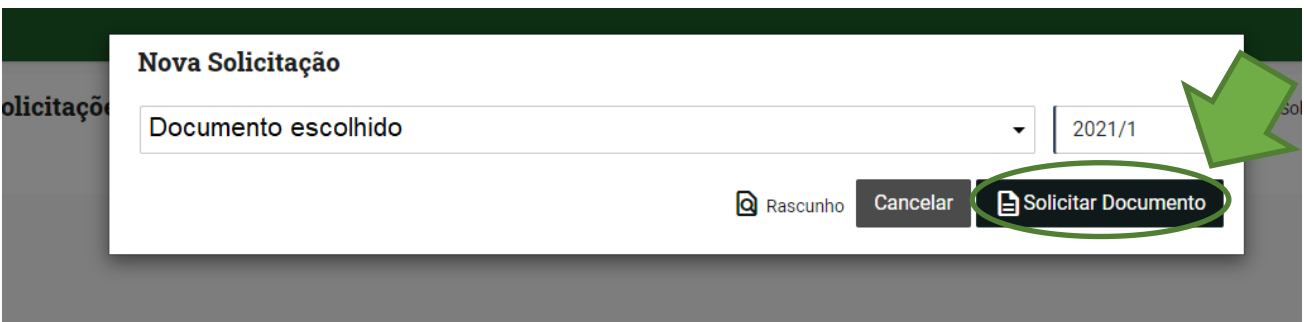

➢ Clique em "Download" para baixar o arquivo do documento.

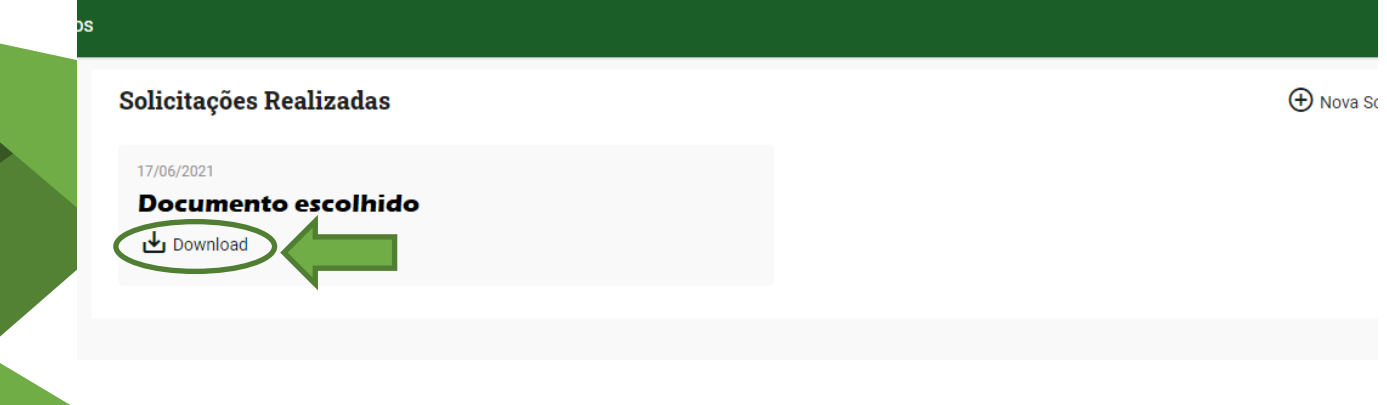